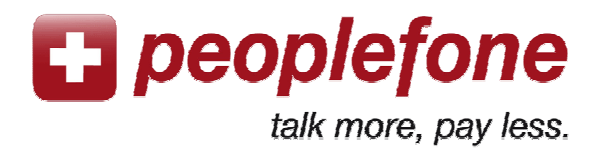

# **User Manual Softphone for MAC**

**With an internet connection and your computer** you can make very low costs calls worldwide from wherever you are. You just need to download the free softphone and plug a headset or USB Phone on your computer.

### **Peoplefone account**

- 1. Go to www.peoplefone.ch
- 2. «**Register**» for free to have a new peoplefone account

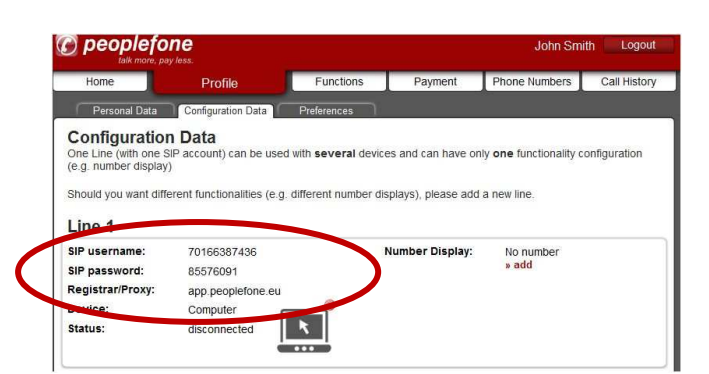

5. Go to «**Functions**» - «**Softphone**» and download the free softphone or download from the website http://code.google.com/p/telephone.

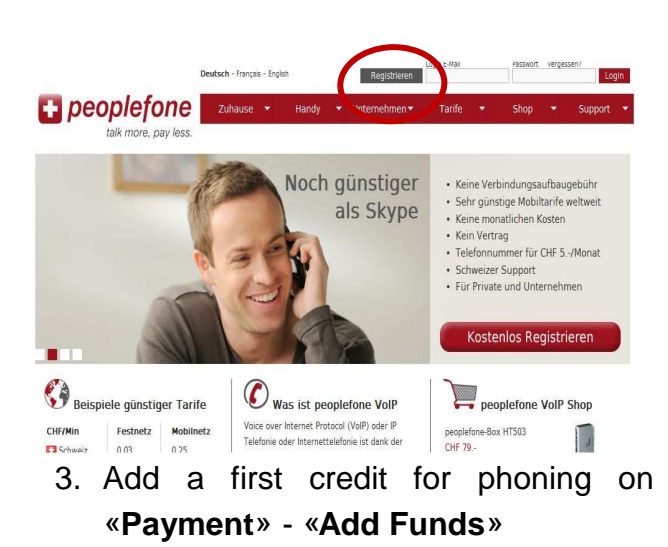

4. Go to «**Profile**» - «**Configuration Data**» and get your SIP Username and your SIP Password

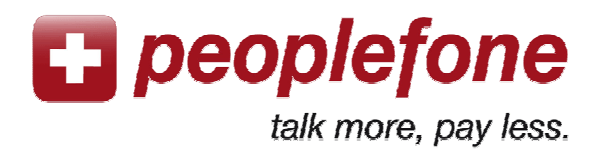

## **Softphone Configuration**

1. Open the softphone and go to «**Telephone – Preferences**»

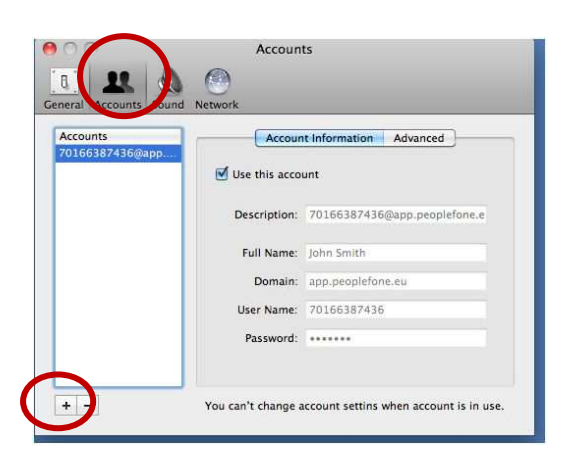

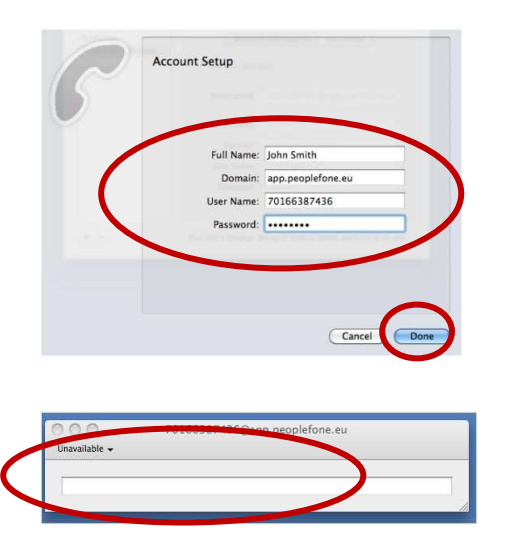

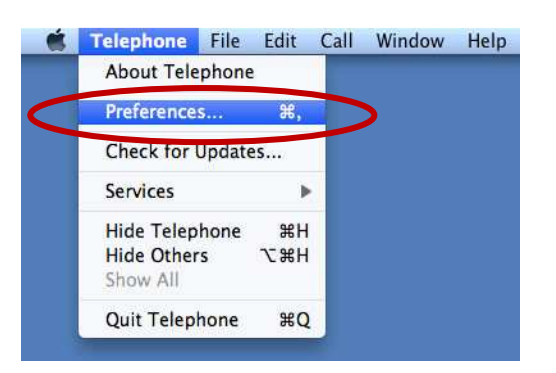

- 2. Go to «**Accounts**» and add an account (**+**)
- 3. On **Account Setup**: Please fill on Full name: your own name Domain: app.peoplefone.ch User name: SIP Username and on Password: SIP Password from your peoplefone account («Profile» - «Configuration Data»)
- 4. Plug a headset or a USB Phone and just start making calls!

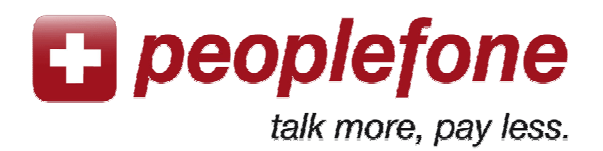

### **The most common mistakes**

### **«Login failed»**

Please check the SIP Username and SIP Password from your peoplefone account.

### **«Error»**

The softphone cannot connect to our servers from your computer through your router and/or internet provider. There may be firewalls on your computer, ports blocked for VoIP in your router or from your internet provider. Please try in another place or open the firewalls and ports.

### **Bad quality of voice (echo or interrupted voice)**

If the voice may be interrupted or you hear yourself on echo, the internet connection has not a good bandwith or is not very stable. Please check the bandwith of your internet connection with a traceroute through www.peoplefone.ch **«Support»** - **«FAQ - Troubleshooting»**.